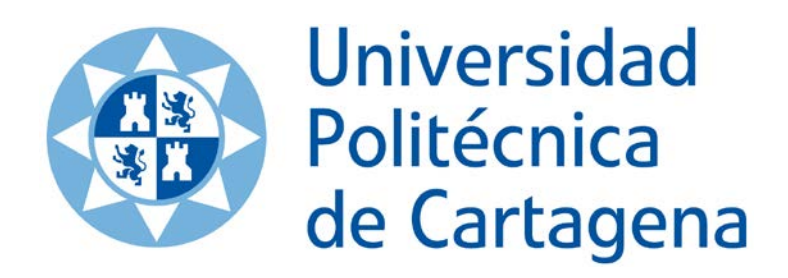

**CONMUTACIÓN**

**PRÁCTICA 5**

# **REALIZACIÓN DE UNA VLAN CON TECNOLOGÍA ETHERNET**

**Autores (en orden alfabético):**

Josemaría Malgosa Sanahuja Pilar Manzanares López Juan Pedro Muñoz Gea

### **OBJETIVOS**

- Comprender el funcionamiento de las VLAN (*Virtual Local Area Networks*).
- Comprender las ventajas que ofrecen las VLAN frente a las LAN tradicionales.
- Aprender a configurar un conmutador Ethernet con soporte VLAN según norma 802.1Q.

## **DURACIÓN DE LA PRÁCTICA:** 1 sesión (2 horas)

**MATERIAL NECESARIO:** Conmutador NETGEAR y latiguillos RJ-45 (disponibles en el laboratorio)

### **1. REDES VLAN**

Las redes de área local están presentes en la mayoría de las pequeñas y medianas empresas. La presencia de aplicaciones en red segmentadas en función del perfil profesional del trabajador así como el cada vez mayor volumen de información que utilizan estas redes hace que cada vez tenga mayor importancia el aislamiento del tráfico entre redes LAN. El segundo motivo a destacar que hace necesario el aislamiento entre redes es la privacidad, ya que nadie desea que sus datos estén expuestos más de lo necesario.

La tecnología VLAN permite la localización del tráfico, lo que a su vez permite mejoras en seguridad y rendimiento de las estaciones de trabajo que estén conectadas a dicha LAN. Las VLAN se rigen por la especificación IEEE 802.1Q; por lo tanto para implementar un entorno VLAN será necesario utilizar conmutadores que soporten dicha norma.

En una red Ethernet podemos tener dos tipos de interfaces (tarjetas):

- Aquellas que cumplen la norma IEEE 802.1Q, es decir, implementan el mecanismo de etiquetado y por tanto, pueden ser configuradas para pertenecer a una VLAN.
- Las que no cumplen la norma anterior, sino sólo la IEEE 802.1d. Estas tarjetas no implementan el mecanismo de etiquetado y por tanto no reconocen las tramas que incorporan el campo adicional.

Por tanto, en general a un conmutador se le pueden conectar equipos que cumplen la norma IEEE 802.1Q y equipos que no la cumplen. El conmutador debe configurarse para saber qué tipo de equipo se conecta a un puerto. El proceso que realiza un conmutador cuando recibe una trama se resume en los siguientes pasos:

- Decisión de pertenencia. Si la trama que llega es 802.1Q, es decir, está etiquetada, decide la pertenencia a una VLAN mediante el ID de la etiqueta. Si la trama que llega es 802.1d, decide a qué VLAN pertenece observando la configuración del puerto de entrada (el puerto pertenecerá a una determinada VLAN; el administrador previamente habrá configurado cada puerto como miembro de una VLAN).
- Encaminamiento. Consulta la base de datos y decide por qué puerto debe salir la trama.
- Tratamiento de la trama en función de la VLAN asociada al puerto de salida. Se comprueba si el puerto de salida está asociado a la misma VLAN que la trama. Si lo está, se envía; en caso contrario, se descarta la trama.
- Etiquetado. Antes de enviar la trama por el puerto, el conmutador decide si tiene que etiquetarla. Si el puerto está asociado a un dispositivo 802.1Q se etiquetará la trama (añadirá el campo adicional) y se enviará. Si el puerto no está asociado a un dispositivo 802.1Q se enviará la trama sin etiqueta: se elimina si era una trama 802.1Q; si no lo era, se envía tal cual (trama 802.1d).

### **2. DESCIPCIÓN DEL ESCENARIO**

El escenario que se pretende implementar es el de un edificio de cuatro plantas en el que se ubican tres departamentos de una misma organización, con distintas necesidades de comunicación. En cada planta se ubica un armario de comunicaciones que dispone de un conmutador que cumple la norma 802.1Q. Los conmutadores están conectados mediante enlaces troncales.

#### **3 DESARROLLO DE LA PRÁCTICA**

La práctica consiste en implementar una solución para el escenario anterior, configurando adecuadamente los conmutadores. En la siguiente figura se muestra la red que habrá que implementar. Habrá un total de 3 redes IP: 192.168.1.0/24, 192.168.2.0/24 y 192.168.3.0/24. Los equipos de la red 1 pertenecen a la VLAN 1, los de la red 2 pertenecen a la VLAN 2 y los de la red 3 pertenecen a la VLAN 3. El conmutador tiene definida la VLAN 1 como predeterminada (*Default)*.

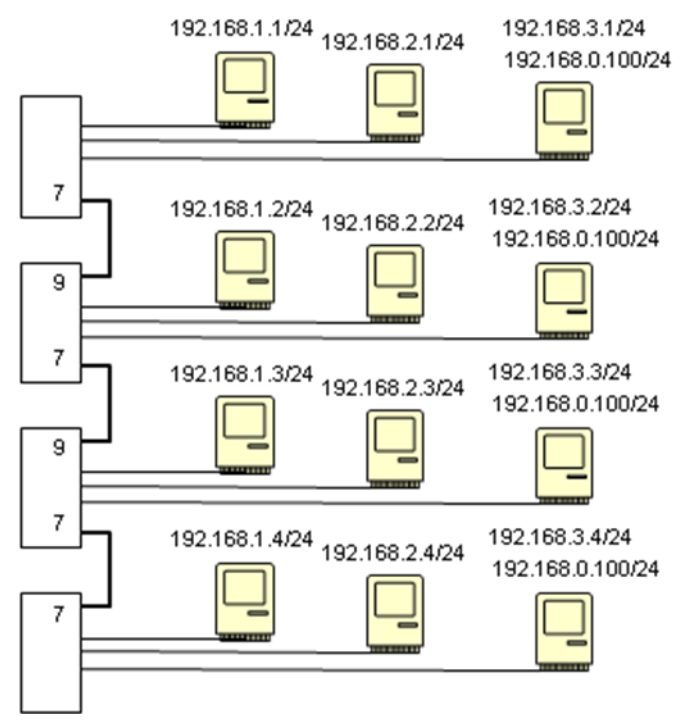

**Figura 1**. Esquema de las VLANs a implementar

## **3.1. Configuración de los switches**

Los conmutadores que se usarán en la práctica son Netgear. Estos conmutadores se van a configurar mediante la interfaz HTTP (la dirección IP del servidor web de configuración del conmutador está indicada en una pegatina). Para acceder a la configuración hay que proporcionar la contraseña: *password*.

## **3.2. Implementación de la solución**

- 1. En cada terminal ejecutar el comando *rcnetwork stop*. Una vez hecho esto, para asignar una dirección IP al ordenador (por ejemplo, la 192.168.1.3) basta con escribir *ifconfig eth0 192.168.1.3 up* (en este caso el ordenador asume por defecto que la máscara de red es 255.255.255.0). Para ver la dirección IP asignada a un ordenador hay que teclear *ifconfig eth0*.
- 2. Se conectarán los equipos de un mismo banco al conmutador y se comprobará mediante el uso del comando *ping* que se puede acceder a todos los equipos (tener presente que en esta caso, todos los equipos deben pertenecer a la misma red IP) ¿Cómo conoce el conmutador las direcciones Ethernet de los equipos que se conectan? ¿si cambia un equipo de puerto, es capaz el conmutador de encaminar correctamente las tramas que se dirigen a él?
- 3. Uno cualquier de los ordenadores de cada bancada debe tener dos direcciones IP: la que le corresponda según su pertenencia a la VLAN y otra que le sirva para configurar el conmutador (ver detalles en la figura 1). Por ejemplo, para asignarle la dirección 192.168.0.100 al ordenador con IP 192.168.1.3 basta con escribir *ifconfig eth0:1 192.169.0.100 up*.
- 4. Acceder a la web de configuración del conmutador y definir las VLAN 2 y 3 por el método basado en puerto (*port-based VLAN*). Asigne los equipos que están conectados al conmutador a estas VLANs. Los puertos 7 y 9 ¿deben pertenecer simultáneamente a las tres VLANs? ¿por qué?
- 5. Conecte los conmutadores entre sí utilizando los puertos 7 y 9 tal y como se indica en la figura 1. ¿Es necesario utilizar un RJ-45 cruzado? ¿Por qué?
- 6. Mediante el uso del comando *ping*, compruebe que puede acceder a equipos que pertenecen a la misma VLAN pero que no puede hacerlo a aquellos que pertenecen a distintas VLAN.
- 7. Realizar la misma configuración de VLANs pero utilizando ahora el método IEEE 802.1Q VLAN (etiquetado). Asumir que ningún ordenador es capaz de etiquetar tramas Ethernet.